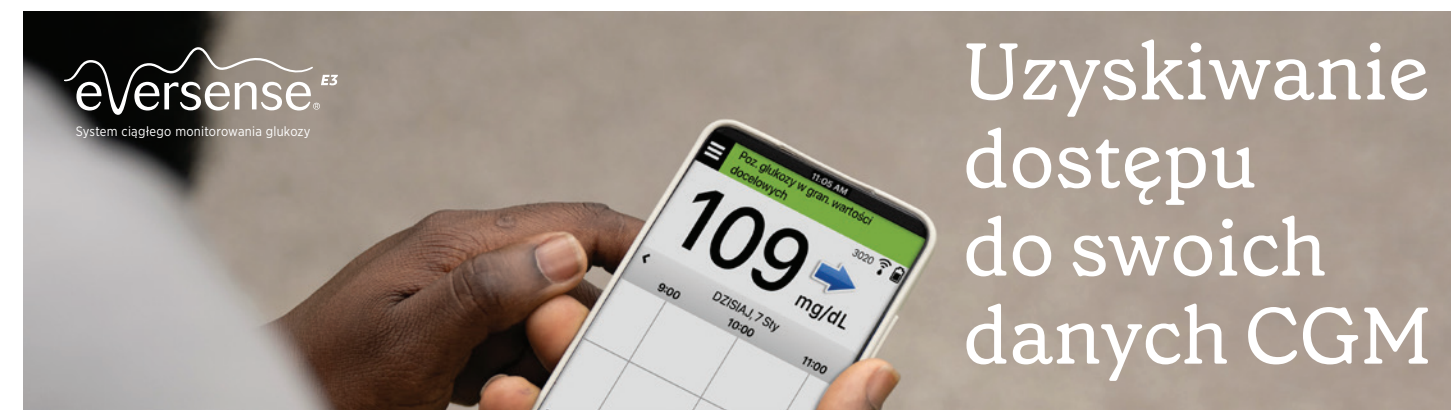

Twoje konto w systemie zarządzania bazą danych (DMS) Eversense jest używane przez aplikację mobilną Eversense i przez aplikację sieciową Eversense DMS. Jeśli aplikacja Eversense została już pobrana i aktywowana przez e-mail, przejdź od razu do kroku 3.

# 1 Zakładanie konta Eversense

Pobierz bezpłatną *aplikację Eversense* z Apple App Store lub Google Play\* .

• Pobierz i zainstaluj aplikację mobilną Eversense.

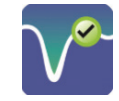

- Po zaakceptowaniu umowy licencyjnej pojawi się prośba o utworzenie i zarejestrowanie konta z przypisanym adresem e-mail i hasłem.
- Po wprowadzeniu danych na każdym ekranie dotknij strzałki u dołu, ekranu.

 $e$  er

 $E = 1$ 

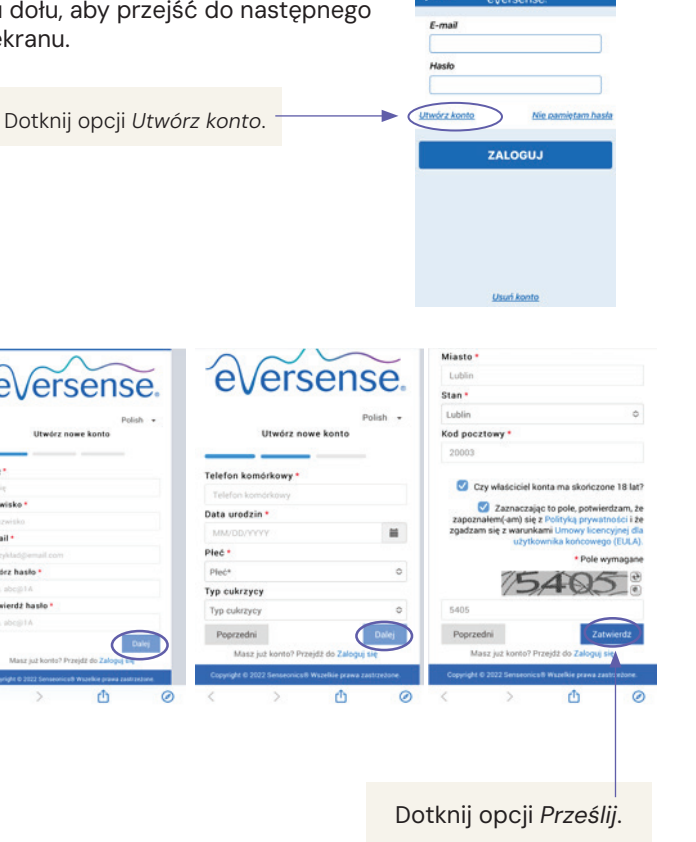

# 2 Aktywacja konta Eversense

Po przesłaniu informacji o koncie za pośrednictwem aplikacji otrzymasz z systemu Eversense wiadomość e-mail z linkiem umożliwiającym dokończenie rejestracji i aktywację konta.

# Reply **C**Reply All **Georged** Mon 6/10/2019 9:22 AM

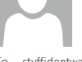

Eversense DMS < DoNotReply@Eversensediabetes.com> **Eversense Account Activation** 

You have registered for an Eversense account. To activate your account click here. Thanks, The Eversense Team

www.eversensediabetes.com

Ważne: Aby aktywować konto, kliknij link w wiadomości w ciągu 72 godzin od otrzymania go.

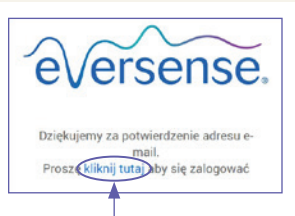

Gratulacje! Twoje konto zostało aktywowane. Możesz kliknąć link, aby zalogować się i przeglądać swoje raporty z danymi o stężeniu glukozy.

# 3 Zanotuj swoje dane logowania do systemu DMS poniżej, aby w przyszłości móc je odnaleźć

E-mail:

Hasło:

## 4 Uzyskiwanie dostępu do konta DMS za pośrednictwem komputera

Za pośrednictwem aplikacji Eversense zawsze jesteś zalogowany(-na) na swoim koncie, ale żeby uzyskać pełny dostęp do wszystkich swoich danych, przejdź na stronę: https://globalpro.eversensedms.com i wprowadź swoje dane logowania.

Pamiętaj, że Twoje dane logowania są takie same, jak podane przy zakładaniu konta Eversense.

\* Pełną listę obsługiwanych urządzeń można znaleźć na stronie https://www.ascensiadiabetes.com/eversense/compatibility

Eversense E3 system ciągłego monitorowania glukozy. Producent: **SENSEONICS, INC.** Upoważniony przedstawiciel: **Emergo Europe**, Reklamodawca: **Ascensia Diabetes Care Poland Sp. z o.o.**

To jest wyrób medyczny. Używaj go zgodnie z instrukcją używania lub etykietą.

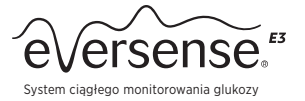

# Rozwiązywanie problemów

#### Nie mogę zalogować się do systemu Eversense DMS, dlaczego?

Prawdopodobnie konto nie zostało aktywowane poprzez kliknięcie linku w wiadomości e-mail w ciągu 72 godzin. W takiej sytuacji wystarczy kliknąć link w wiadomości e-mail, co spowoduje przejście na stronę umożliwiającą ponowne wysłanie linku.

### 5 Zezwalanie lekarzowi na dostęp do Twoich danych

#### • Przypisz lekarza do swojego konta Eversense DMS

- 1. Przejdź na stronę: https://global.eversensedms.com/login i wprowadź swoje dane logowania.
- 2. W menu po lewej stronie wybierz opcie Udostepnianie danych.
- 3. Wpisz numer placówki medycznej przypisany jej w systemie Eversense DMS Pro i naciśnij klawisz ENTER na klawiaturze.
- 4. Wybierz swojego lekarza† z listy rozwijanej Dostawca.
- 5. Kliknij opcję "Udostępnij moje dane". Zostanie wyświetlona nazwa placówki, imię i nazwisko lekarza, status i informacja o udostępnianiu danych. Dopóki placówka nie zaakceptuje Twojego zaproszenia, status będzie wyświetlany jako Wstrzymano. Gdy placówka zaakceptuje zaproszenie, status Oczekujące zmieni się na Zaakceptowany, a w kolumnie Udostępnianie danych symbol ✖ zmieni się na ✔. Teraz lekarz będzie mógł przeglądać Twoje dane na swoim koncie w systemie Eversense DMS Pro.

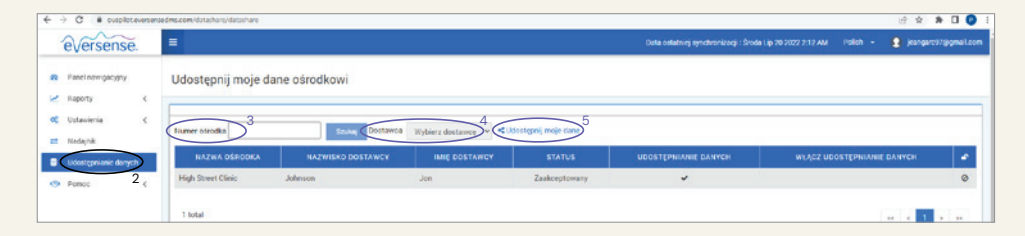

• Można przeglądać, drukować i wysyłać raporty pocztą e-mail

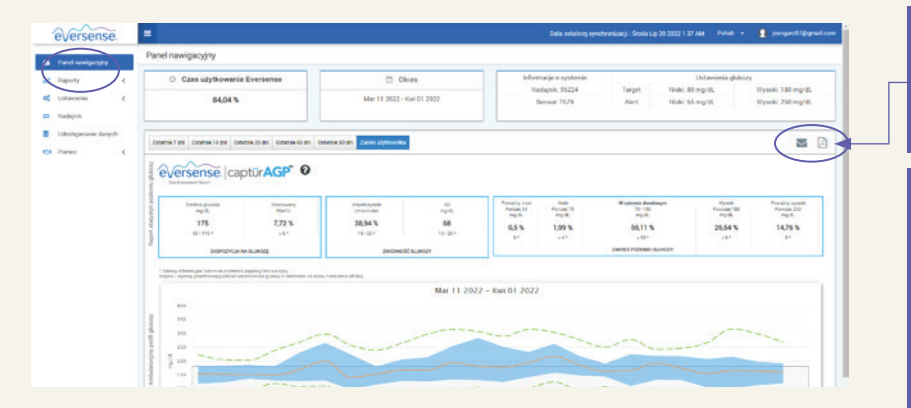

Swoje raporty możesz drukować i wysyłać pocztą e-mail. Kliknij ikonę drukarki, aby wyświetlić i wydrukować raport lub kliknij ikonę koperty, aby wysłać go pocztą e-mail.

W menu ustawień znajdują się opcje RAPORT PODSUMOWUJĄCY umożliwiające skonfigurowanie regularnego, automatycznego generowania raportu, który będzie wysyłany do Ciebie pocztą e-mail. Możesz określić, jak często raporty będą wysyłane i jakiego rodzaju raporty chcesz otrzymywać.

### 6 Interpretowanie raportów w systemie Eversense DMS

Na stronie https://www.diabetes.ascensia.pl/eversense-e3/ dowiesz się, w jaki sposób dane mogą pomóc Ci w kontrolowaniu cukrzycy. Po przejściu na tę stronę kliknij link BIBLIOTEKA ZASOBÓW.

Aby skontaktować się z obsługą klienta, zadzwoń pod numer: +48 22 372 72 20 wew.4

† Aplikacja stosuje odpowiednie mechanizmy ochrony, by Twoje dane osobowe były przetwarzane bezpiecznie i zgodnie z prawem.

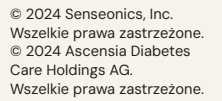

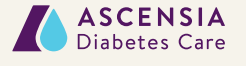

Dystrybutor: Ascensia Diabetes Care Poland Sp. z o.o. +48 22 372 72 20 wew.4 www.diabetes.ascensia.pl

Producent: Senseonics, Inc. 20451 Seneca Meadows Parkway Germantown, MD 20876-7005, USA

Ciągłego Monitorowania Glukozy (CGM) Eversense® E3 jest przeznaczony do ciągłego pomiaru glukozy przez okres do 180 dni u osób chorych na cukrzycę które ukończyły 18 lat. System jest zarejestrowany do podejmowania decyzji terapeutycznych. Pomiar glikemii za pomocą głukometru we kwi włośniczkowej pobranej z opuszki<br>palca jest wymagany tylko w celu kalibracji, od 21 dnia stosowania systemu zwykle 1 x dziennie. Pomiary z użyciem<br>gł Ważne informacje dotyczące bezpieczeństwa znajdują się na stronie https://global.eversensediabetes.com/safety-info

Eversense, Eversense E3 Continuous Glucose Monitoring i logo Eversense są znakami towarowymi firmy Senseonics, Incorporated. Ascensia, logo Ascensia Diabetes Care są znakami towarowymi i/lub zarejestrowanymi znakami towarowymi firmy Ascensia Diabetes Care Holdings AG. Wszystkie pozostałe znaki towarowe<br>należą do odpowiednich właścicieli i zostały użyte wyłącznie w celach informacyjnych.<br>Nie należy wnioskować ani sugerowa

Numer placówki medycznej znajduje się w prawym górnym rogu strony. Jeśli nie jest wpisany, zapytaj o niego w placówce, w której pracuje Twój lekarz.